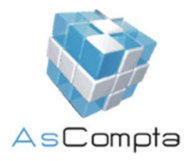

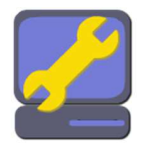

## **Reparar AsCompta (a partir de la versió 2.51)**

La reparació de taules pot tenir una durada elevada en funció de les taules afectades. Si la reparació és NOMÉS de les taules afectades, en general, serà més ràpida que si és de TOTES les taules. Tot i això, no podem saber exactament el temps que trigarà la reparació ja que dependrà de cada cas en particular.

 Es recomana REPARAR ASCOMPTA al final del dia, quan plegueu, i seleccionar **"reparar totes les taules".**

Només es recomana REPARAR ASCOMPTA durant el dia si no podeu treballar de cap manera i és urgent fer una reparació per poder treballar normalment. En aquest cas seleccionar **"reparar només les taules afectades".**

**1** Desactiveu la còpia de seguretat abans de reparar les taules.

Tanqueu l'AsCompta a tots els terminals abans d'iniciar la reparació.

 $\bigoplus$  A vegades és necessari reiniciar el servidor per assegurar-se que tot està ben tancat.

 $\bigoplus$  Es recomana no interrompre el procés de reparació per evitar la pèrdua de dades.

En el cas d'haver-hi incidències que afectin el funcionament del programa AsCompta, podreu posar

en marxa la reparació del mateix clicant la icona **Reparar AsCompta** que normalment trobareu a l'escriptori del vostre servidor (si teniu l'AsCompta actualitzat a v2.51).

(A dins de la carpeta AsCompta del servidor també hi trobareu aquesta icona amb el nom **RepararTaules.exe**)

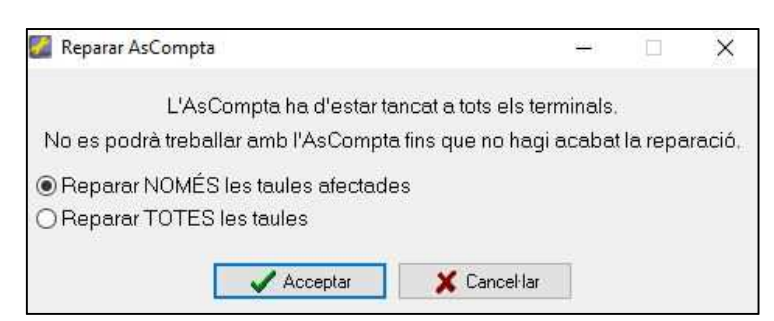

**diferents:** 

Al clicar **Reparar AsCompta** (RepararTaules.exe) es poden presentar **2 possibilitats** 

## **1- Reparar NOMÉS les taules afectades** (marcada per defecte)**.**

Es recomana usar aquesta opció quan hi ha alguna incidència amb alguna taula o si ja no podeu treballar amb el programa. Si un cop feta aquesta reparació podeu seguir treballant normalment, per seguretat és aconsellable reparar TOTES les taules quan plegueu de treballar (al final del dia).

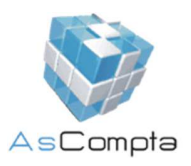

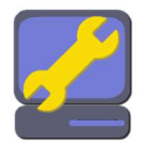

## **2- Reparar TOTES les taules afectades.**

És preferible reparar TOTES les taules al tancar el comerç, ja que pot tenir una durada elevada. (També es recomana usar aquesta opció quan ja heu usat abans l'opció de reparar NOMÉS les taules afectades i us voleu assegurar que no hi hagi cap altra incidència).

 No interrompeu el procés de reparació de taules. Espereu que aparegui el missatge **Reparació taules Realitzada amb Èxit**.

Durant el procés de reparació de les taules, es mostrarà en tot moment el seu procés.

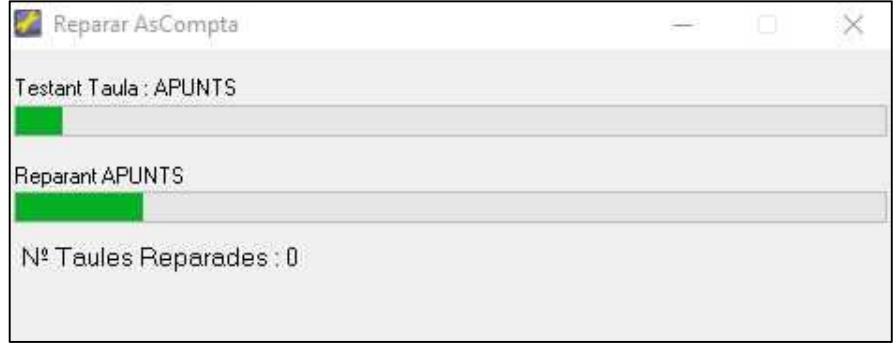

Un cop reparades les taules afectades, apareixerà un missatge de confirmació.

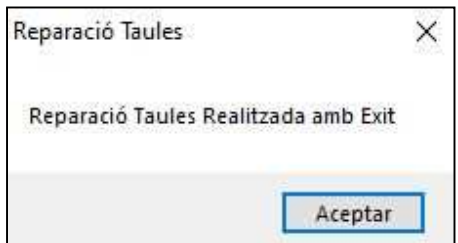

Aleshores ja podreu continuar treballant.

 Recordeu que si heu fet la reparació de **NOMÉS** les taules afectades, per seguretat és recomanable fer la reparació de **TOTES** les taules al tancar el comerç.